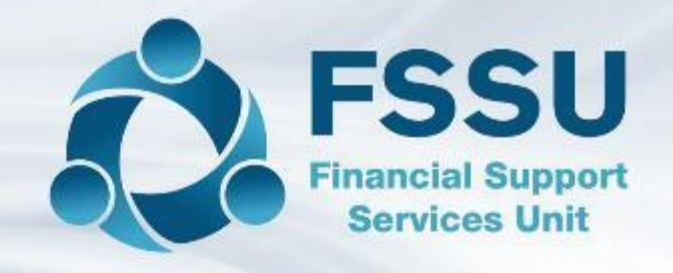

# Final Sage 50 Webinar in Covid 19 Series

# An overview of The Balance Sheet

Presenter: Breda Murphy – FSSU Sage 50 Support

#### Webinar Control panel overview

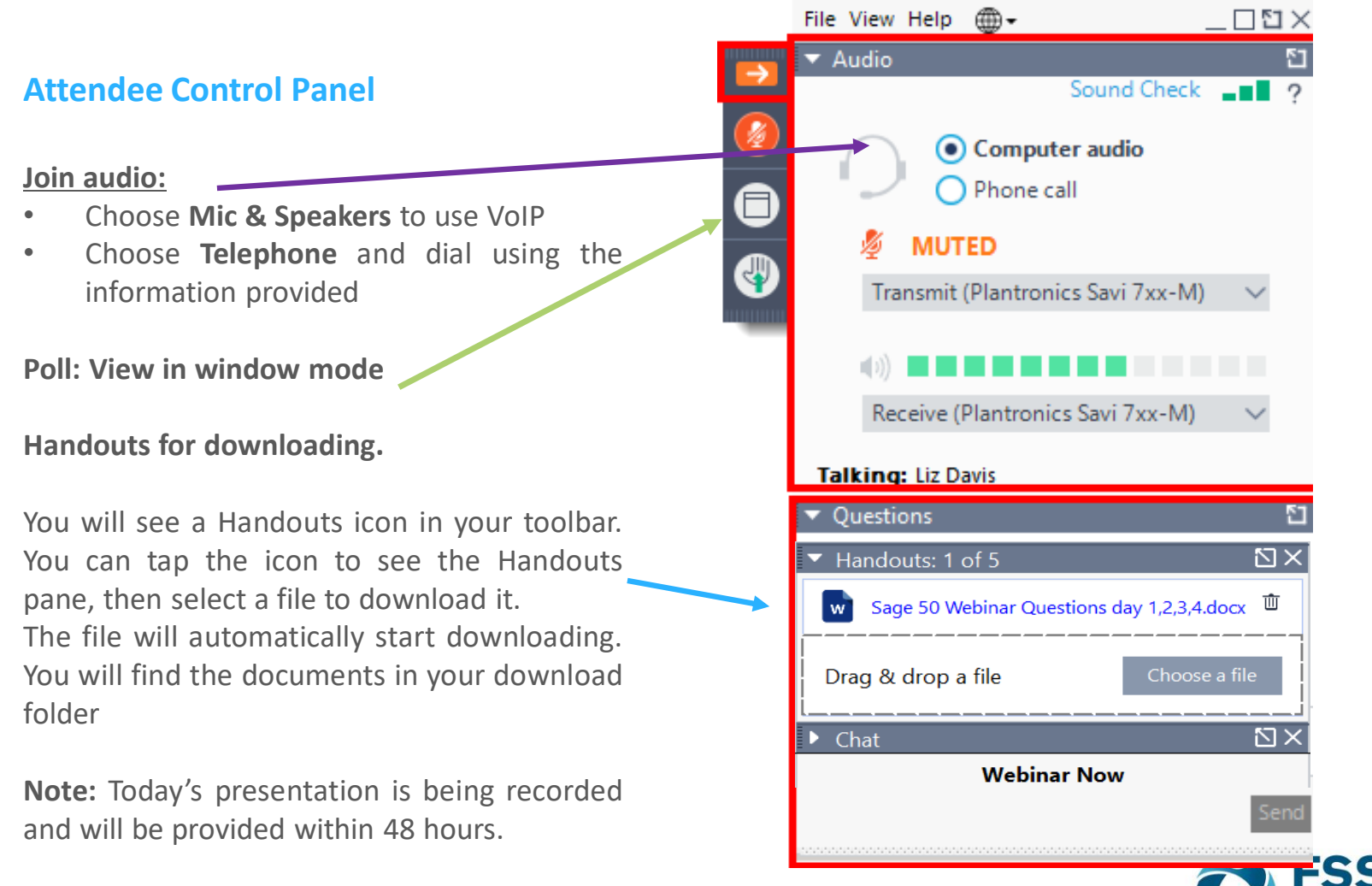

# Welcome to the FSSU

Series of Sage 50 webinar training sessions

Keeping Sage 50 up to date during the current pandemic

Housekeeping – Sage Drive

Building Confidence around BOM reporting – Income in advance

Practical webinar with focus on the chart of accounts

An overview of The Balance Sheet Practical examples

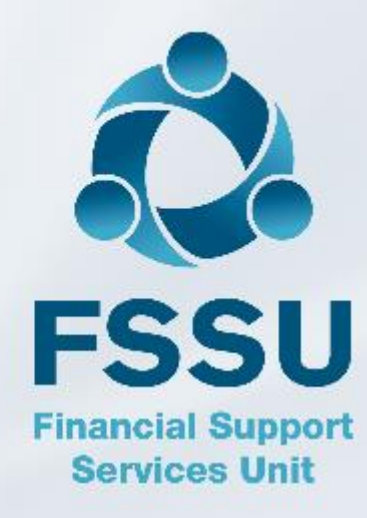

#### The Balance Sheet Report – Agenda

- 1. Sage 50 BOM Reporting The two key reports
- 2. Building confidence with understanding The Balance Sheet Report
- 3. Practical Examples FAQ's
- 4. Online solution Clearing account
- 5. Key Financial reports in Sage 50 accounts
- 6. Conclusion with a review of questions from the series of webinars

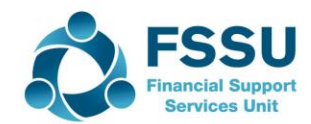

#### **The Balance Sheet Report**

**Sage 50 does the debits and credits**

**Income & Expenditure Report** – Analysis of *normal* school financial transactions in a *specific* year

**Balance Sheet** *– Cumulative statement of affairs*

*Assets / Liabilities / Capital Grants / Retained Profits*

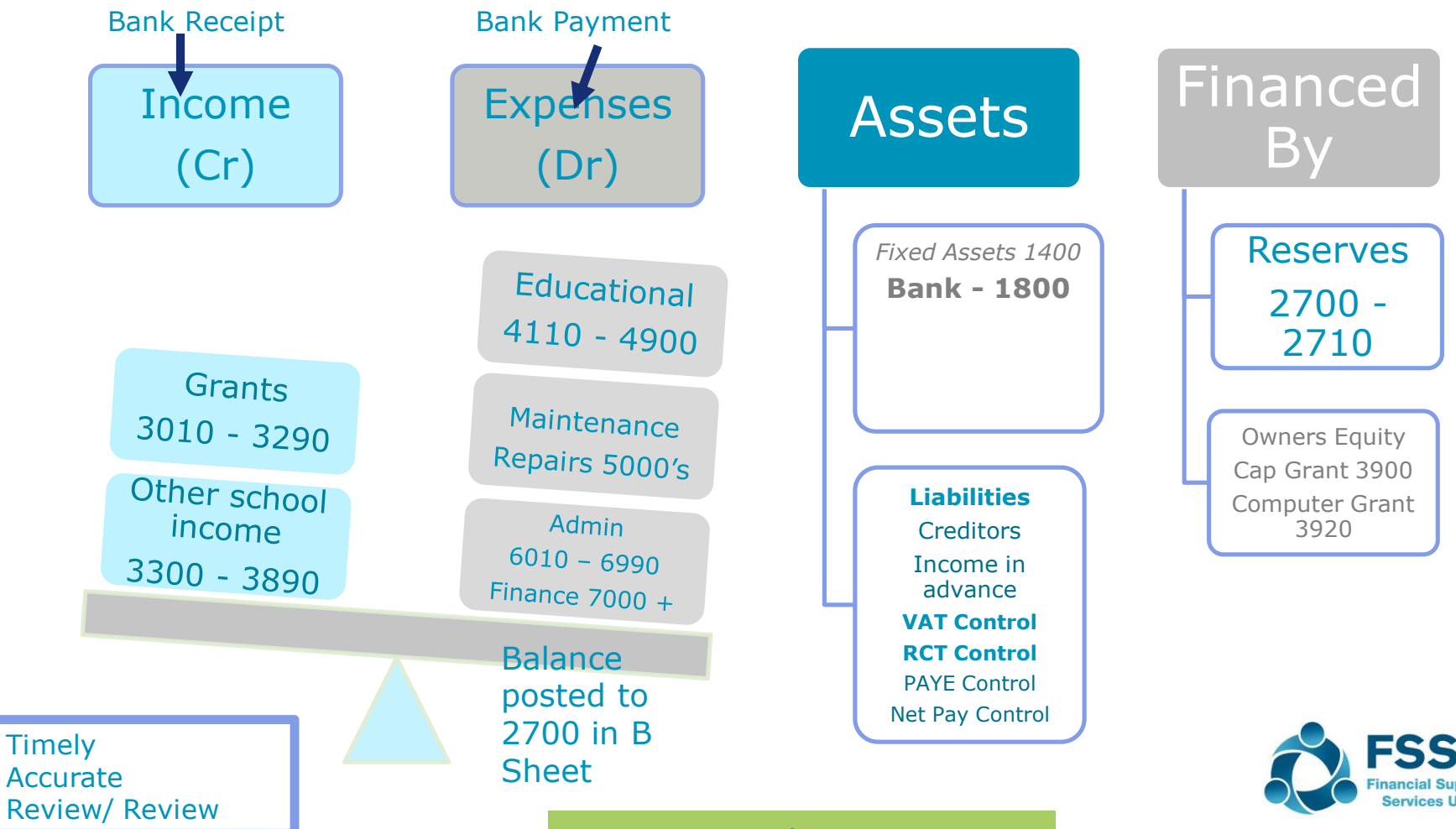

Journal Entries

## Sage 50 Accounts & The Balance Sheet Report

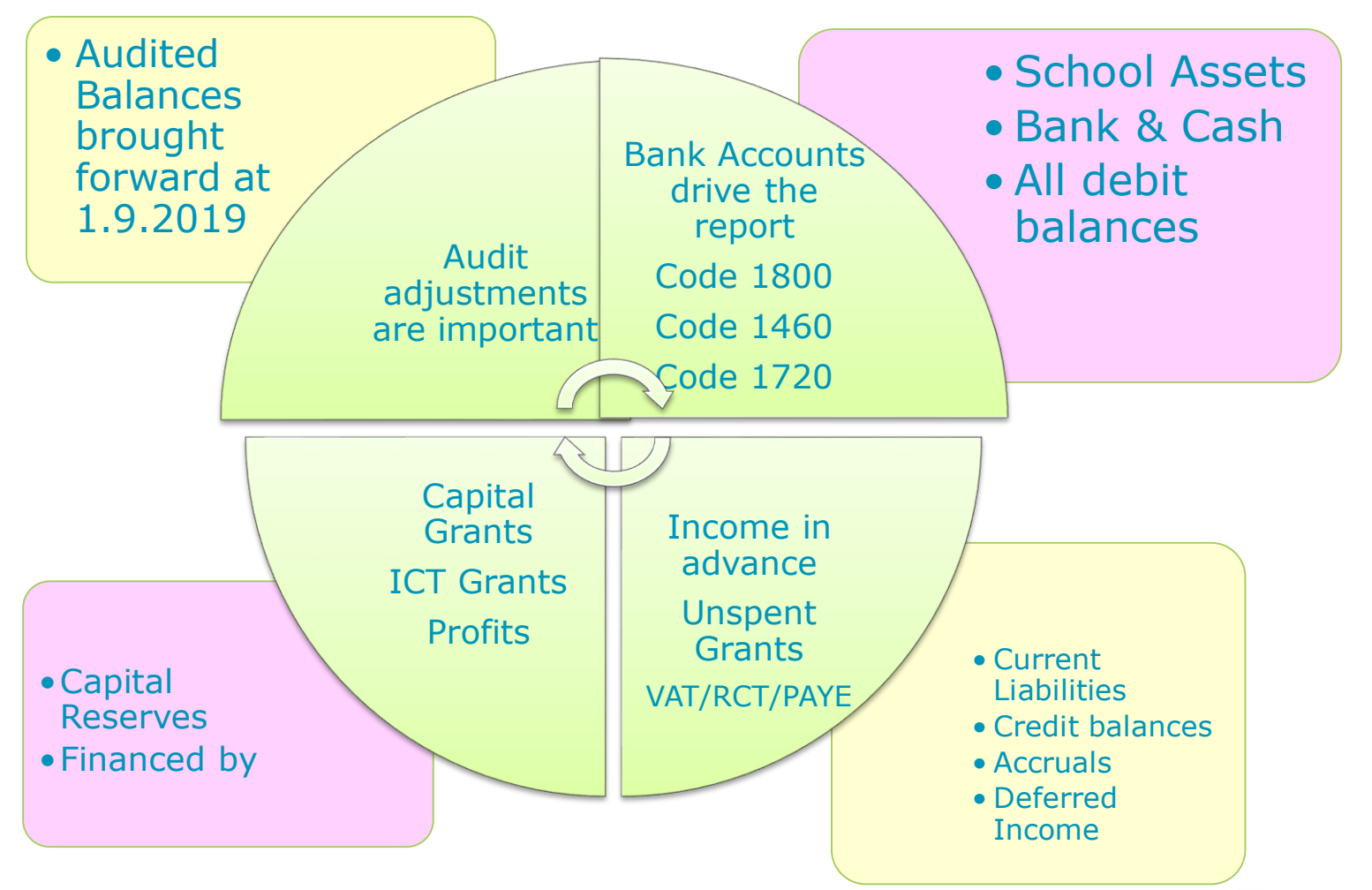

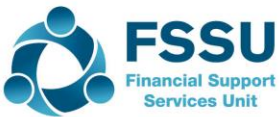

#### $\Box$  Practical Examples – FAQ's

What report to run to verify Balances brought forward

Journal entry for audit adjustments

Example of how to record a VAT & RCT cost

Example of Recording Visa transactions

Example of Recording Petty Cash transactions

Coding ICT Grant transactions

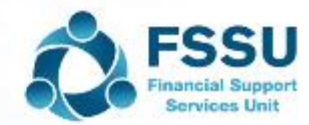

#### Sage 50 Reports Overview

- Trial Balance Brought Forward  $\Box$  Should only have Balance sheet codes on the list  $\Box$  Task is to agree these figures to the auditors Trial Balance
- Balance Sheet Always select from brought forward
- Audit adjustments ask for breakdown for code 2105,2150 etc so you will be aware of how to account for the figures

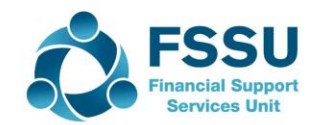

# Trial Balance @ 1.9.2019 – Trial Bal BF

9

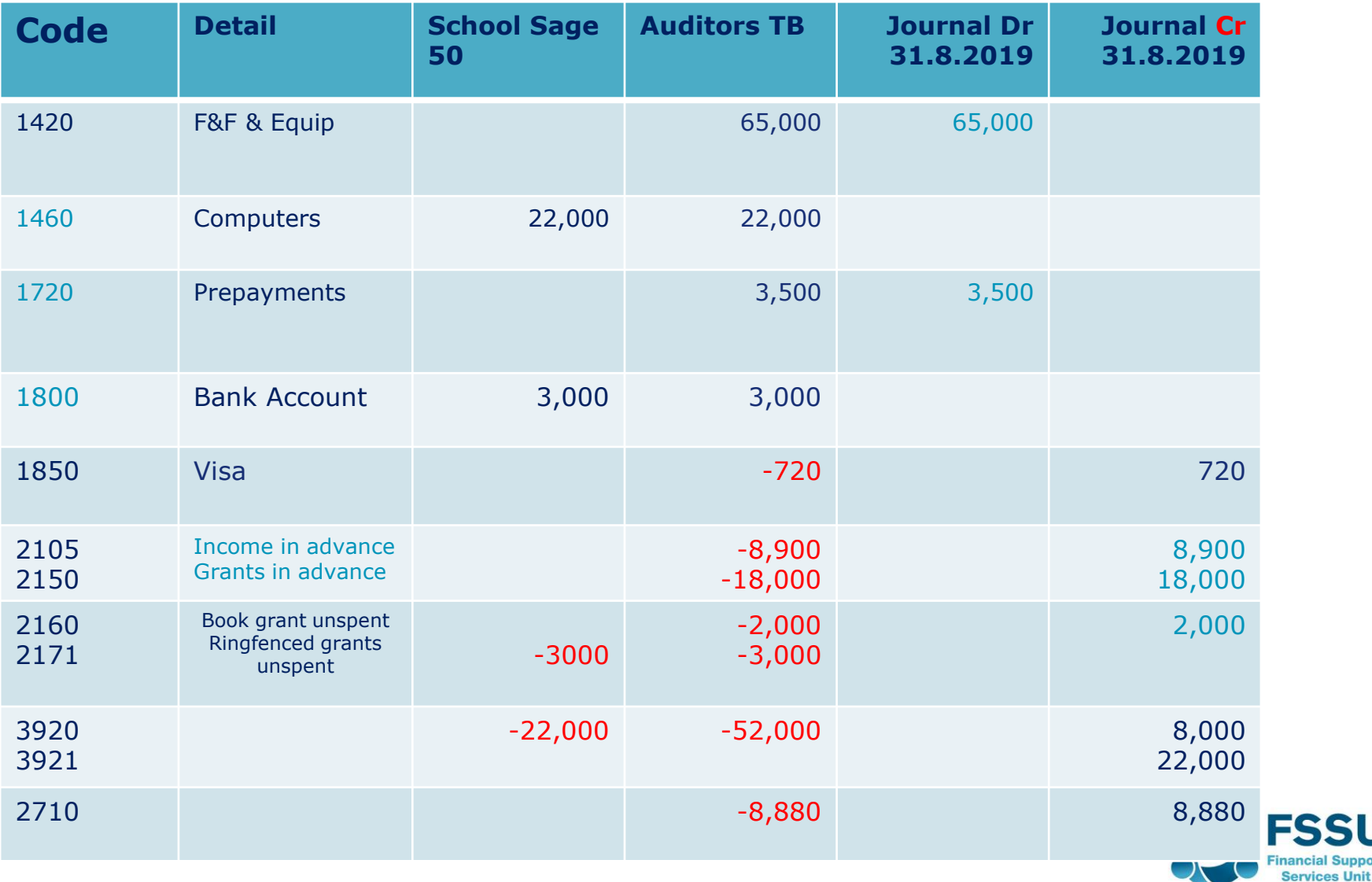

ancial Suppor

#### Audit Adjustments – Journal Entry dated 31.8.2019

10

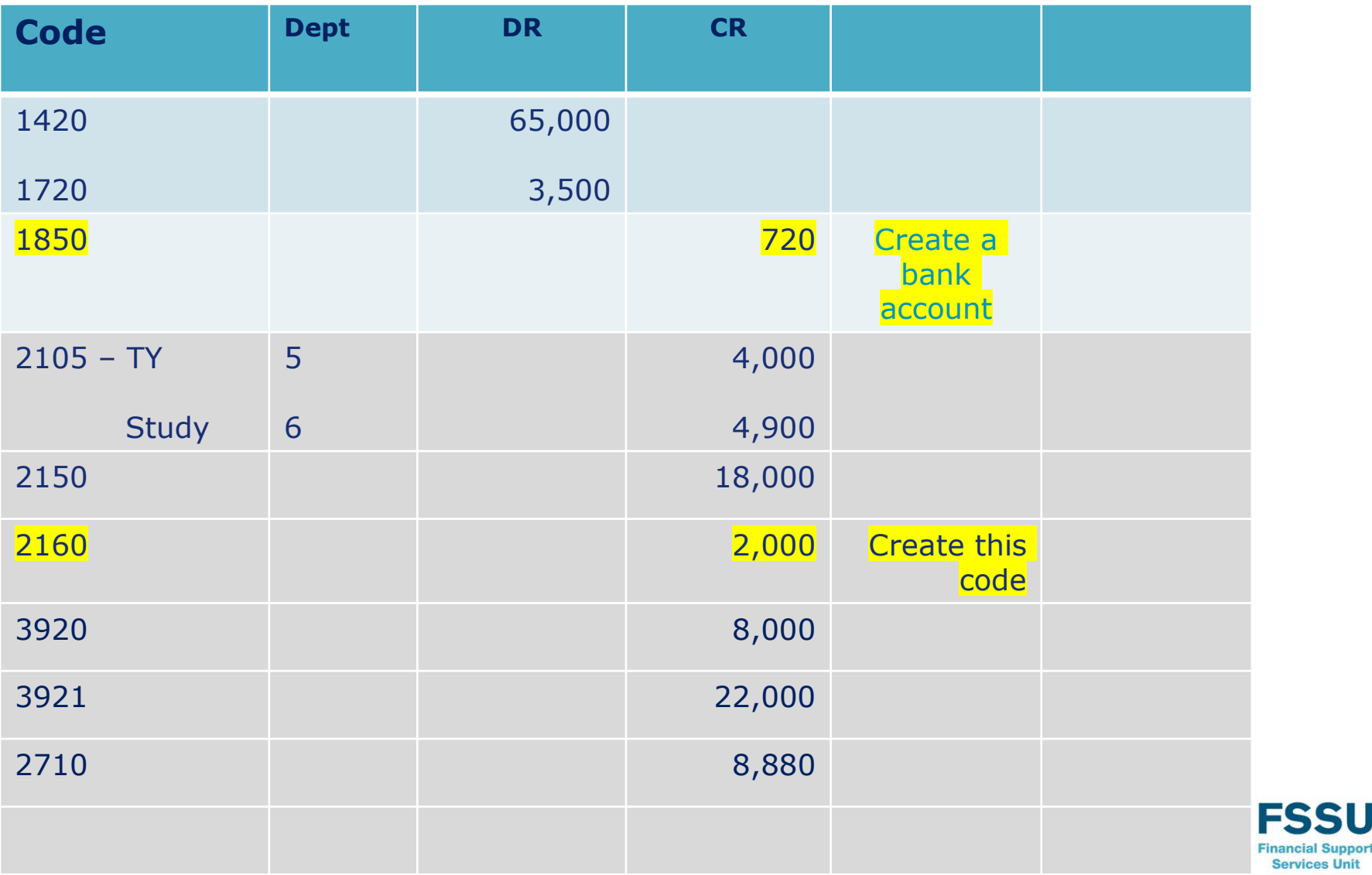

**Services Unit** 

## Practical example – VAT & RCT

11

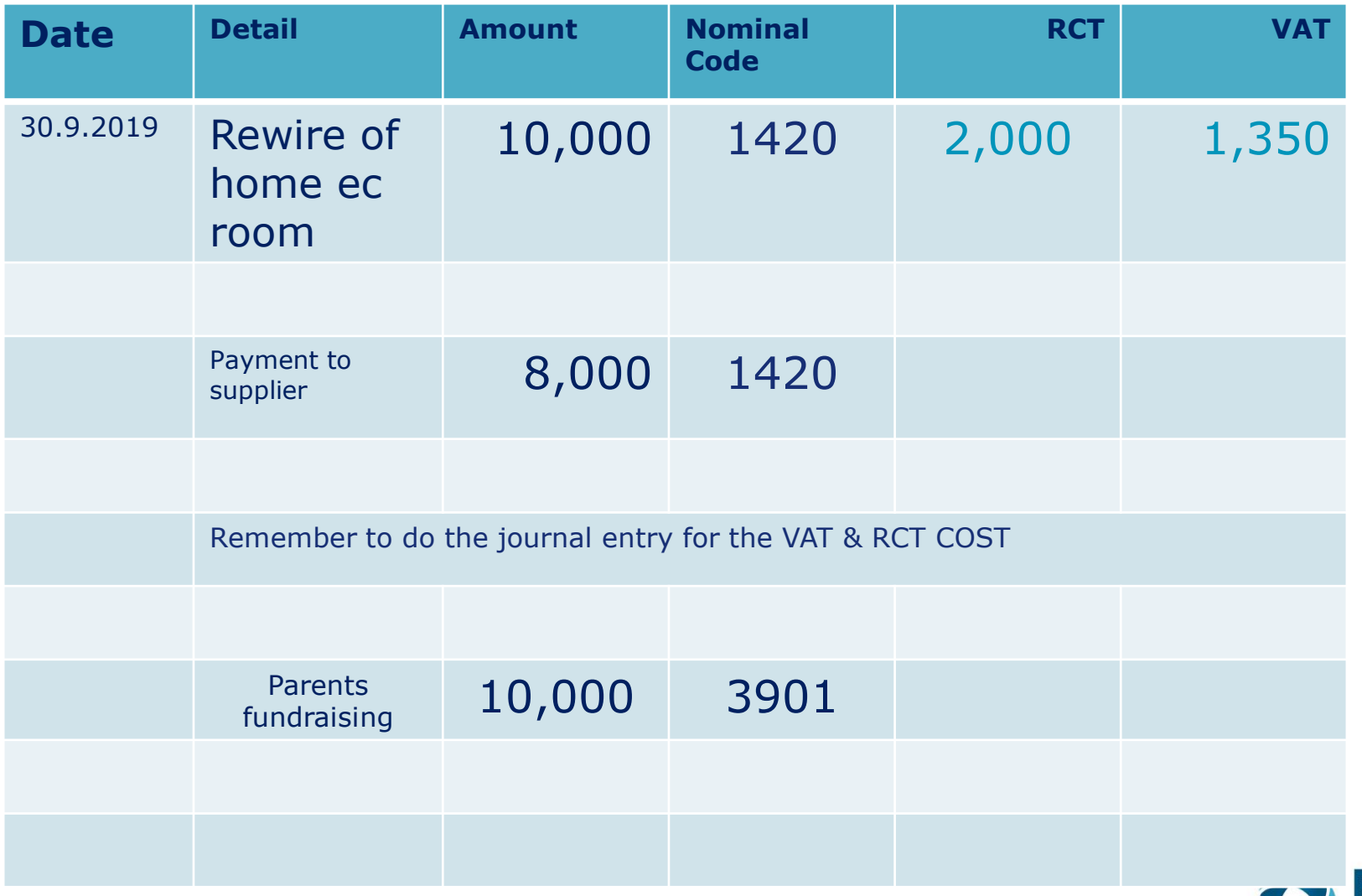

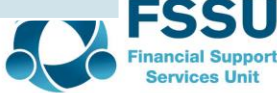

#### VAT & RCT Journal – Electrical Rewire

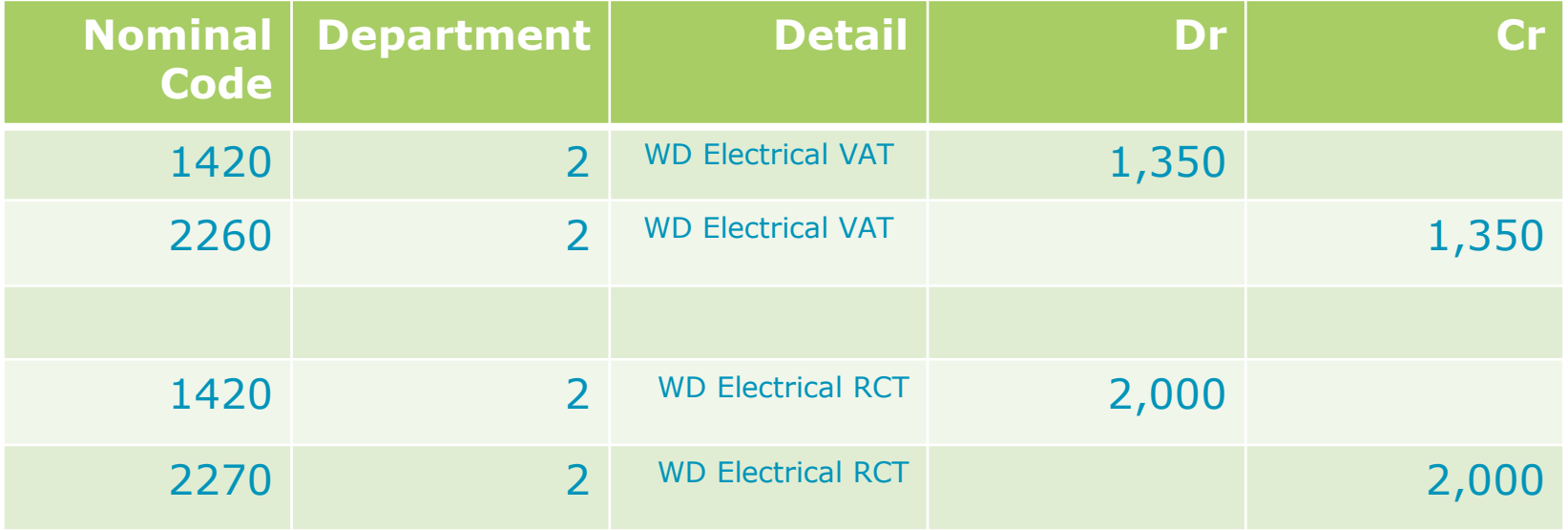

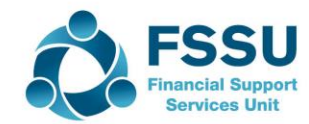

## Examples of recording bank payments

13

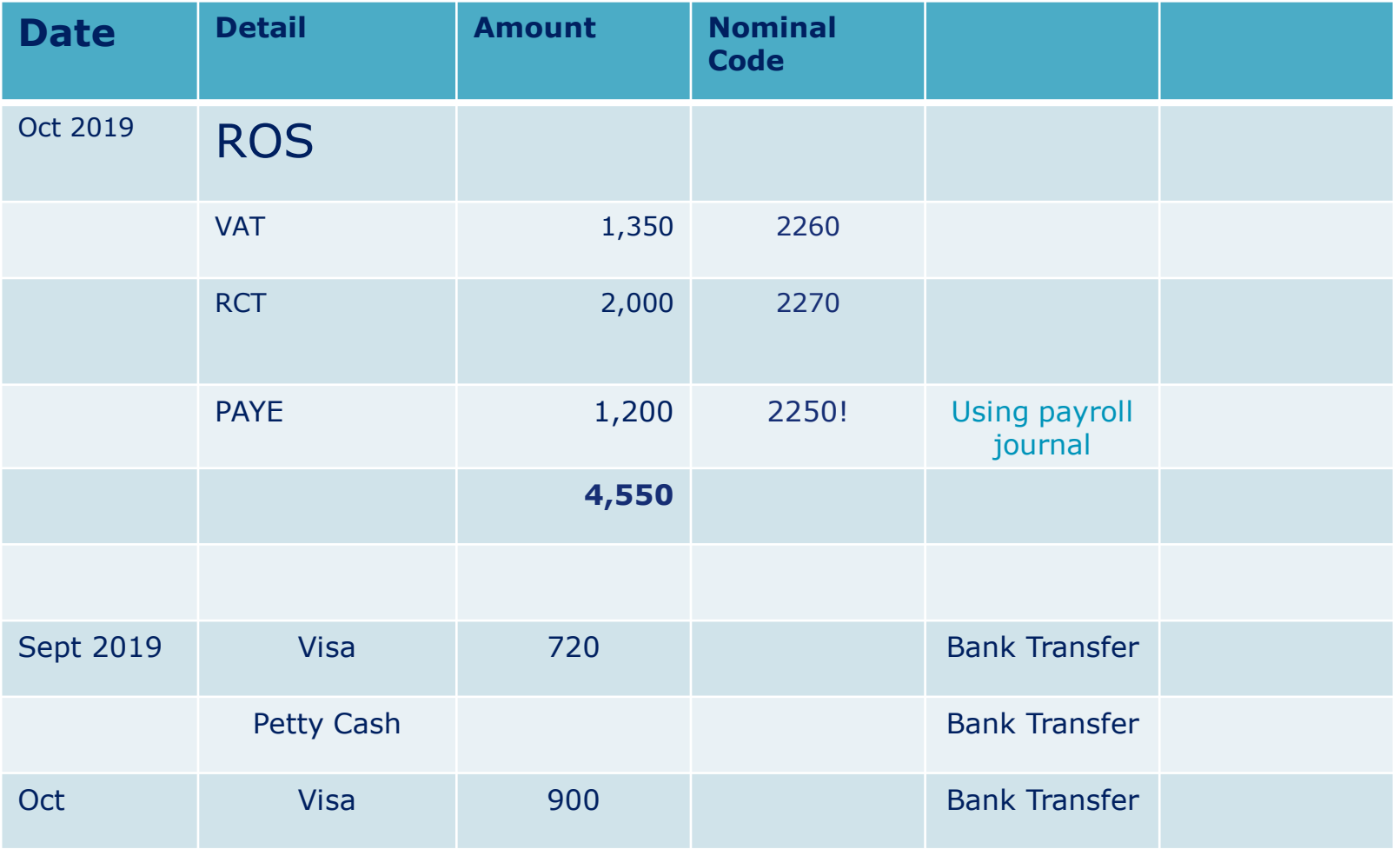

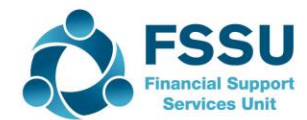

## Recording Visa payments in Sage 50

14

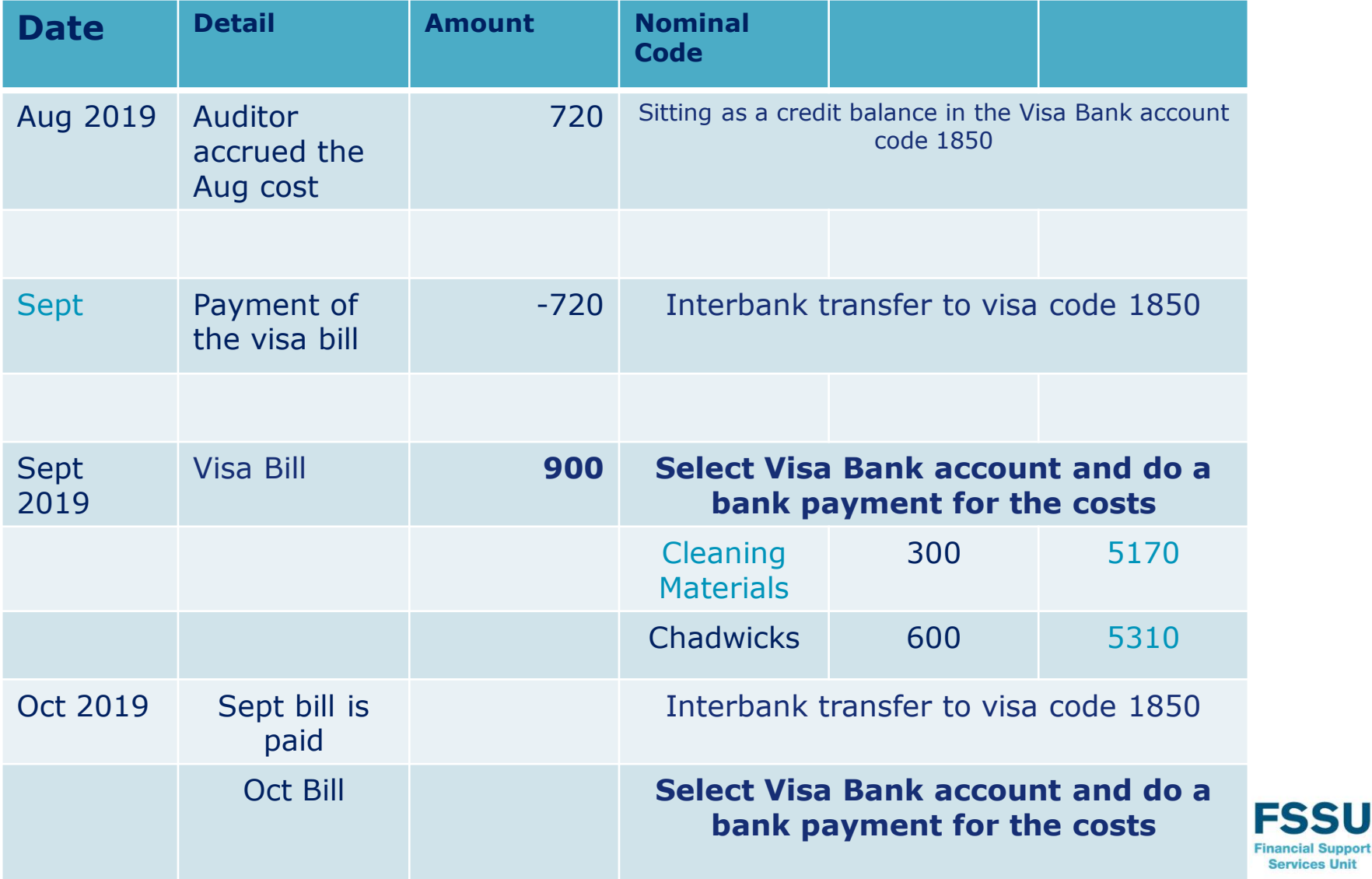

**Services Unit** 

## Recording Petty Cash payments in Sage 50

15

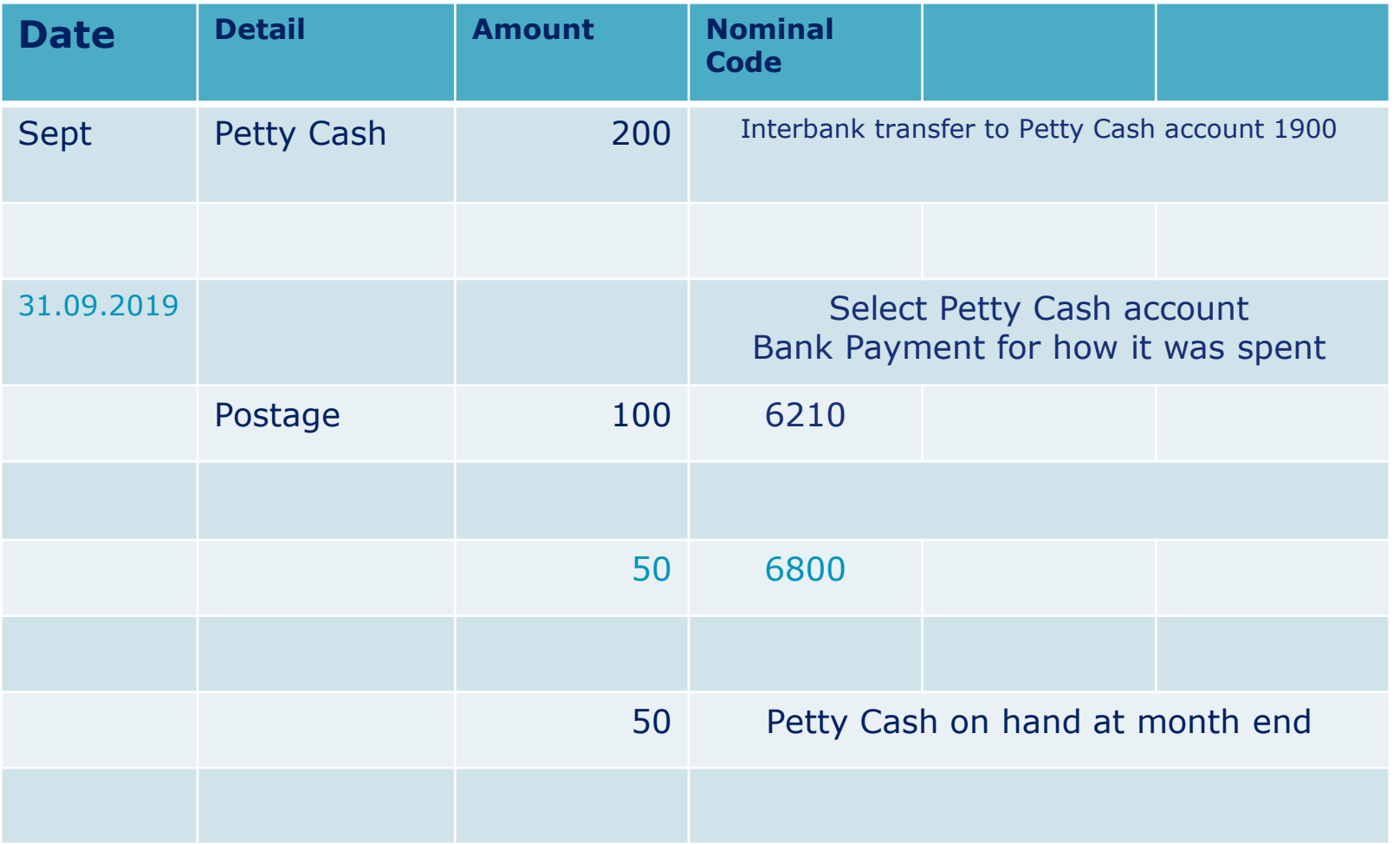

![](_page_14_Picture_2.jpeg)

#### Recording ICT Grant related transactions in Sage 50

16

![](_page_15_Picture_111.jpeg)

![](_page_15_Picture_2.jpeg)

# Using the Online Payment Solution Clearing Account

![](_page_16_Picture_1.jpeg)

# Handling Cash - Overview

#### General Comments

- School must issue prenumbered receipt dockets for all receipts
- Receipts daily recorded fully and intact
- Coinage issues Use the Cash Account

#### Cashless school if possible

- Move to Schools Payments Solution, Three main options, W2Pay, Three, MIT, VS Ware
- Draw up a requirements checklist including reports for inputting into Sage

#### Recording Income in Sage 50

- A. Traditional way A bank receipt broken down by nominal code
- B. Alternative way is to use a Clearing Account (Possibly More effective)
	- Main bank account Update with a Bank Transfer from Clearing Account for bank reconciliation purposes
	- At month end generate a receipts report from the school payments system, assign nominal codes and do a Bank receipt to the clearing account.
	- Balance on this clearing account should be nil at month end (one exception)

![](_page_17_Picture_14.jpeg)

## Recording online receipts – Options

![](_page_18_Picture_132.jpeg)

- A. Do a daily bank receipt for the monies lodged to the bank statement each day Usual method, time involved, Bank and I&E is updated daily
- B. Use a Clearing Account Code 1870

19

1) Do a Daily Bank transfer from 1870 to 1800, Bank is updated, cr balance showing on 1870

![](_page_18_Picture_5.jpeg)

2) To update the I&E account, print a report from payment system and do one bank receipt for the value of all the transfers for the relevant dates

#### Key Financial Reports in Sage 50 Accounts

![](_page_19_Figure_1.jpeg)

![](_page_19_Picture_2.jpeg)

# Questions arising from the series of webinars

![](_page_20_Figure_1.jpeg)

![](_page_20_Picture_2.jpeg)

### Conclusion – Feedback on training

FSSU Accountants Budgets/Payroll

Email info@fssu.ie

Feedback

Survey

Principals Bank Feeds/Sage Drive

![](_page_21_Picture_6.jpeg)

![](_page_22_Picture_0.jpeg)

# Questions & Answers

![](_page_23_Picture_0.jpeg)

Breda Murphy Accounts Support and Training - Sage 50 Email: [bredamurphy@jmb.ie](mailto:bredamurphy@jmb.ie) Mobile: (086) 0440280 www.fssu.ie

![](_page_23_Picture_2.jpeg)

Visit our website

www.fssu.ie

![](_page_24_Picture_0.jpeg)

# Thank you